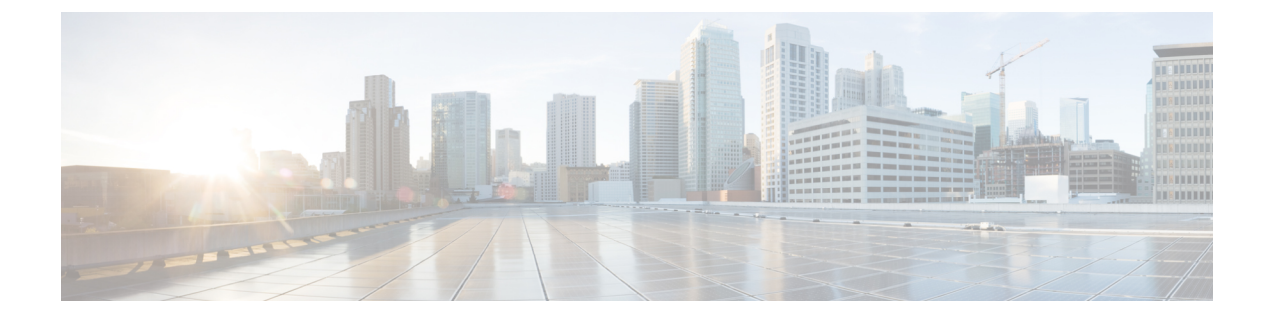

# 配置群集间查询服务

- ILS 概述, 第1页
- ILS 配置任务流程, 第2页
- ILS 相互作用和限制, 第5页

# **ILS** 概述

Cisco 群集间查询服务 (ILS) 使创建共享数据的远程 Cisco Unified Communications Manager 群集的多 群集网络变得很容易。

ILS 无需管理员手动配置群集之间的连接。 在中枢群集上配置 ILS 后,您可以通过在新群集上启用 ILS 并将新群集指向现有中枢来连接新的群集。 ILS 会自动连接群集,让我们的两个群集了解较大 ILS 网络的拓扑。

#### **ILS** 网络组件

ILS 网络由以下组件组成:

- 中枢群集—中枢群集使用自动网格功能构成 ILS 网络中枢,通过其他中枢群集创建完整的网状 拓扑。 中枢群集在 ILS 网络中中继和共享信息,以实现各种功能。
- 星形群集—星形群集仅连接本地中枢群集,从不直接与其他中枢群集或其他星形群集直接联系。 星形群集依靠其本地中枢在整个网络中共享和中继信息。
- 全局拨号方案导入的类目—如果您已配置全局拨号方案复制,并且您与CiscoTelePresence Video communicationServer或第三方呼叫控制系统互操作,则应用此可选组件。手动将从其他系统导 出的 CSV 文件导入目录 URI 或 +E.164 号码类目, 从而允许 ILS 网络中的用户从其他系统中呼 叫用户。

#### 群集视图

ILS 的远程群集查看功能可用于映射网络。 每个群集将交换更新消息,这些消息称为对等成员信息 载体,它们向远程群集通知网络中每个群集的状态。 这些更新消息包含有关网络中已知群集的信 息,包括:

• 群集 ID

- 发布方的对等成员 Id
- 群集说明和版本
- 主机的完全限定域名 (FQDN)
- 已激活 ILS 的群集节点的 IP 地址和主机名

#### 功能支持

全局拨号方案复制和分机移动漫游等功能依赖于ILS创建群集间网络,其中群集共享拨号方案信息。 这可让您使用视频呼叫、URI 拨号和群集间移动功能设置群集间呼叫网络。

如果您将 IM and Presence 中心群集连接到多个电话群集, 则 IM and Presence Service 的集中式部署也 会使用 ILS。 ILS 用于创建 IM and Presence 中心群集与电话群集之间的连接。

### **ILS** 网络容量

在规划 ILS 网络时,建议您记住以下容量:

- ILS 网络最多支持 10 个中枢群集,每个中枢群集 20 个星形群集,总计最多 200 个群集。 中枢 和星形组合拓扑用于避免在每个群集中创建多个 TCP 连接。
- 中枢和星形群集数目达到或超过最大值可能会对性能产生影响。 将过多的星形群集添加到单个 中枢会导致额外的连接,从而增加内存或CPU处理量。建议连接到中枢群集的星形群集数目不 超过 20 个。
- ILS网络会将额外的CPU处理添加到您的系统。CPU利用率和同步时间取决于在整个群集内同 步的记录数。 规划中枢和星形拓扑时,请确保您的中枢群集有 CPU 来处理负载。

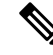

这些建议基于系统测试,并且会考虑资源使用情况。 尽管系统不会阻止您超出这些建议,但这样做 会导致过度使用资源的风险。 为获得最佳性能,Cisco 建议采用上述容量。 注释

## **ILS** 配置任务流程

完成这些任务以设置 ILS 网络。

#### 开始之前

确保对您的 ILS 拓扑进行规划, 以便了解哪些群集将成为中枢群集, 哪些将是星形群集。

#### 过程

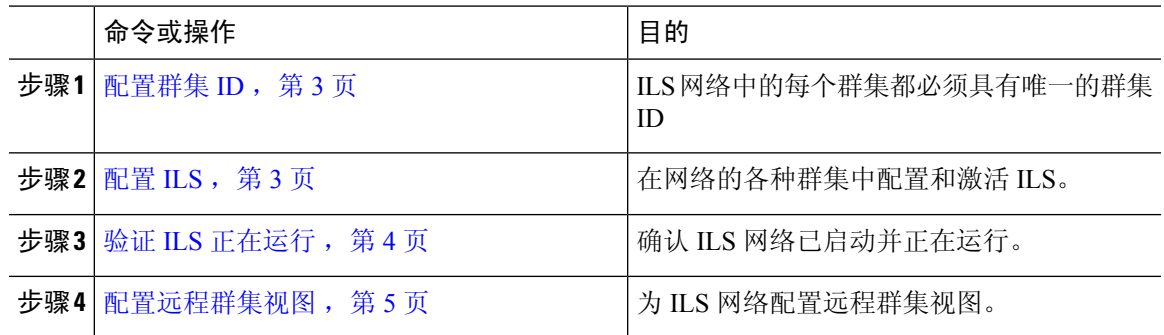

### 配置群集 **ID**

ILS 网络中的每个群集都必须具有唯一的群集 ID。 如果您的远程群集保留群集 ID 的默认 **StandAloneCluster** 值, 则 ILS 不工作。

#### 过程

- 步骤 **1** 登录到发布方节点上的 Cisco Unified CM 管理。
- 步骤 **2** 选择系统 > 企业参数。
- 步骤 **3** 将群集 **ID** 的值设置为唯一标识该群集的值。
- 步骤 **4** 单击保存。
- 步骤 **5** 在每个群集的发布方节点上重复此程序。

## 配置 **ILS**

使用此程序在您的网络中激活并配置群集间查询服务 (ILS) 。

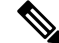

注释 您配置的第一个群集必须是中枢群集。

过程

步骤 **1** 登录到发布方节点上的 Cisco Unified CM 管理。

- 步骤 **2** 选择高级功能 > **ILS** 配置。
- 步骤3 从角色下拉列表框中, 根据您要设置的群集类型, 选择中枢群集或星形群集。

步骤 **4** 如果要启用全局拨号方案复制,请选中与远程群集交换全局拨号方案复制数据复选框。

通告 URI 模式 (user@domain) 时, 在 SIP 配置文件配置窗口中, 确保拨号字符串解析字 段设置为始终将所有拨号字符串视为**URI**地址,以防止设备拨打URI学习的模式,其中 仅将用户部分中的数字作为目录号码模式。 或者,可以通过 ILS 在用户部分中仅通告带 有文本字符串的 URI 模式。 注释

步骤 **5** 在网络中的各个群集之间配置 **ILS** 身份验证详细信息:

- 对于 TLS 验证,选中使用 **TLS** 证书复选框。 请注意,如果选择此选项,则必须在群集中的节 点之间交换 CA 签名的证书。
- 对于密码身份验证(无论是否使用 TLS), 请选中使用密码复选框并输入密码详细信息。
- 步骤 **6** 单击保存。
- 步骤 **7** 在 **ILS** 群集注册弹出窗口中,配置您的注册详细信息:
	- a) 在注册服务器文本框中,输入要将此群集连接到的中枢群集的发布方节点 IP 地址或 FQDN。 如 果这是您网络中的第一个中枢群集,可以将此字段留空
	- b) 确保选中在此群集中的发布方上激活群集间查询服务复选框。
	- c) 单击确定。
- 步骤 **8** 在要加入到 ILS 网络的每个群集的发布方节点上重复此程序。 将新群集添加为中枢或星形群集。

#### 注释 根据您配置的同步值,群集信息在整个网络中传播时可能会有延迟。

如果您选择在群集之间使用传输层安全 (TLS) 验证,则必须在 ILS 网络中每个群集的发布方节点之 间交换 Tomcat 证书。 在 Cisco Unified 操作系统管理中, 使用"批量证书管理"功能:

- 将证书从每个群集的发布方节点导出到中心位置
- 在 ILS 网络中合并导出的证书
- 将证书导入网络中每个群集的发布方节点

有关详细信息,请参阅《*Cisco Unified Communications Manager* 管理指南》的"管理证书"一章。

### 验证 **ILS** 正在运行

确认 ILS 网络已启动并运行。

#### 过程

步骤 **1** 登录到任一电话群集的发布方节点。

步骤 **2** 从 Cisco Unified CM 管理中,选择高级功能 > **ILS** 配置。

步骤 **3** 选中 **ILS** 群集和全局拨号方案导入的类目部分。 此时您的 ILS 网络拓扑会显示。

## 配置远程群集视图

使用此程序配置 ILS 网络的远程群集视图。

过程

- 步骤 **1** 在 Cisco Unified CM 管理中,选择高级功能 > 群集视图。
- 步骤 **2** 在查找并列出远程群集窗口中,选择任何之前创建的远程群集。
- 步骤 **3** 从"远程群集服务配置"窗口中,选中相应的复选框可为远程群集配置跨群集分机移动、TFTP 和 RSVP 座席等服务。

步骤 **4** 单击保存。

# **ILS** 相互作用和限制

## **ILS** 相互作用

表 **1: ILS** 相互作用

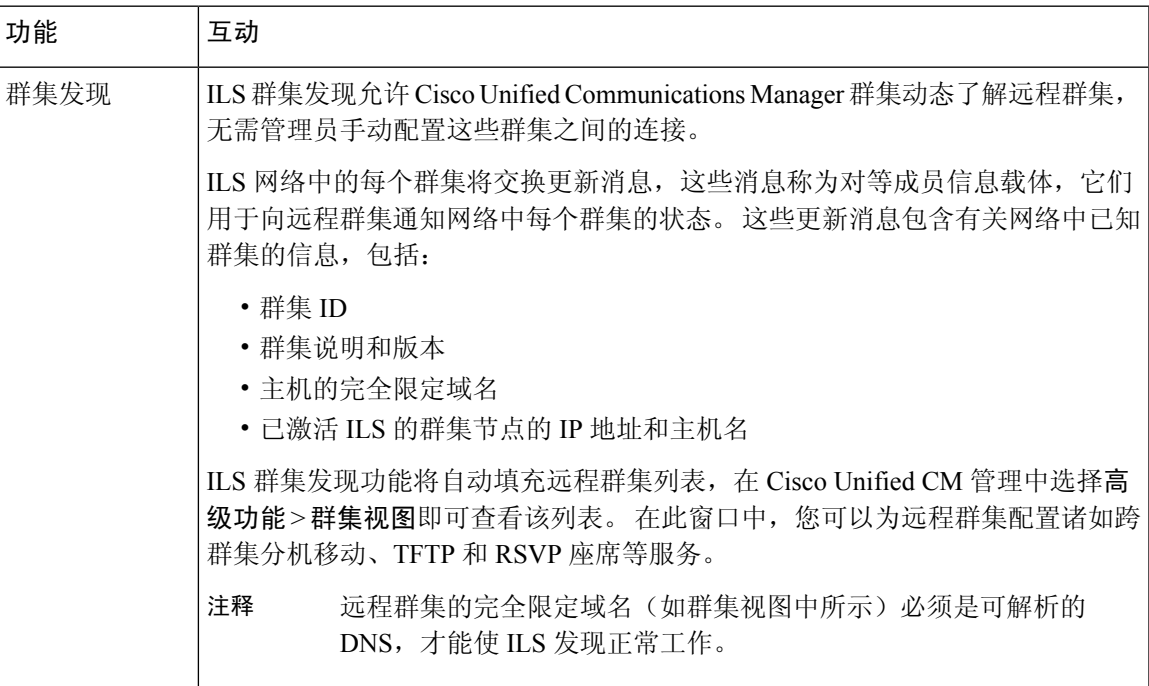

I

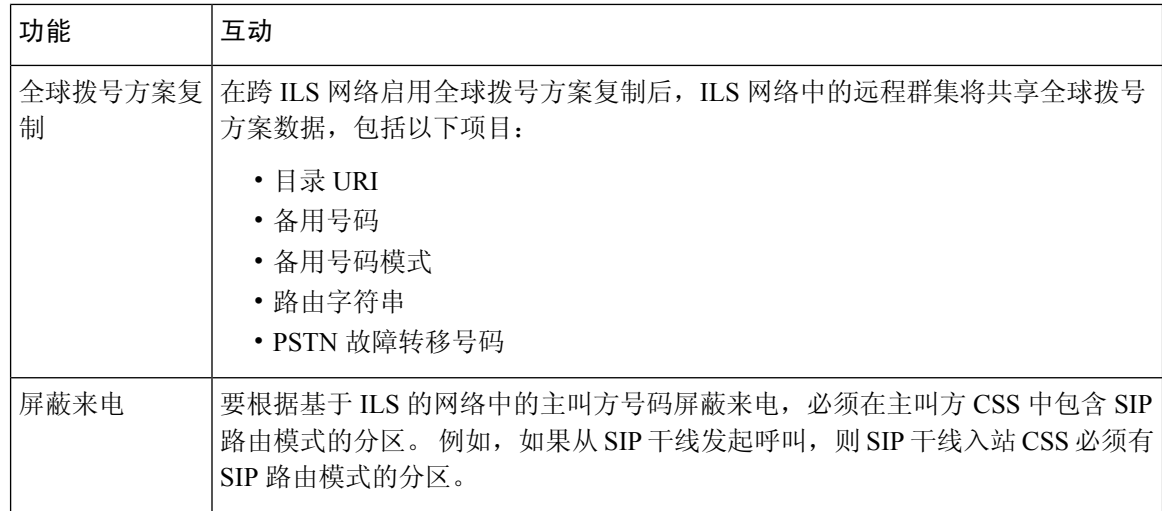

## **ILS** 限制

#### 表 **2: ILS** 限制

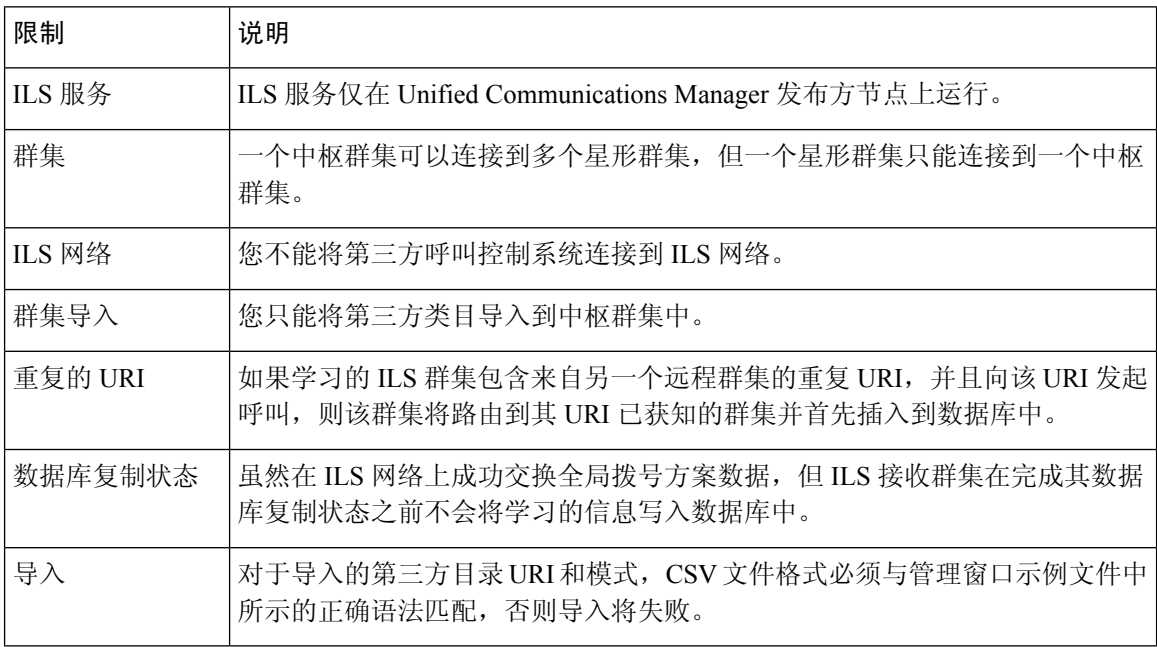

 $\mathbf{l}$ 

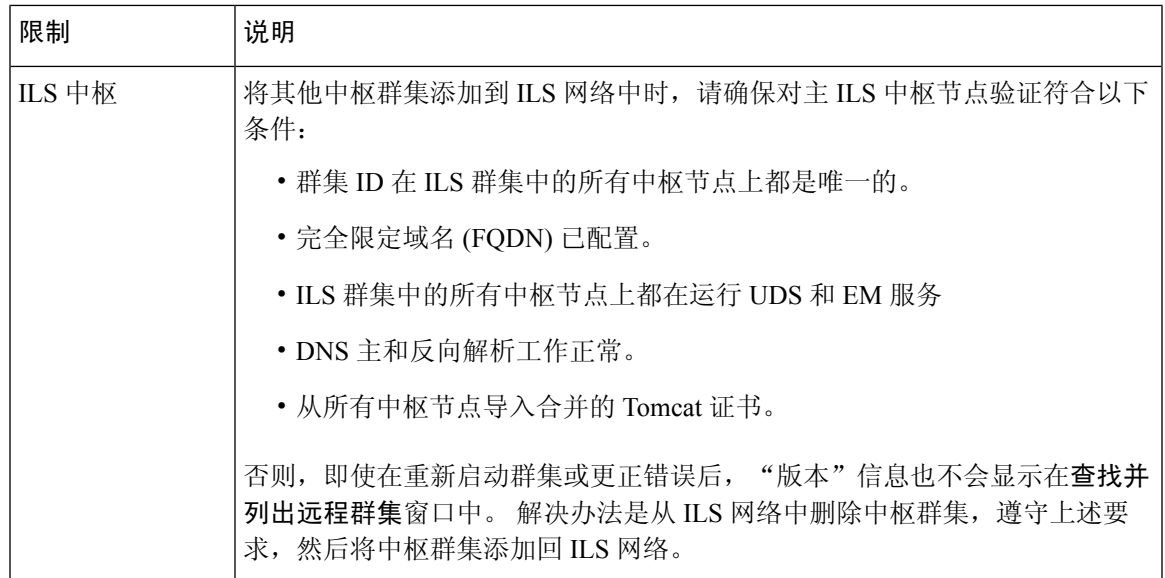

 $\overline{\phantom{a}}$ 

 $\mathbf{l}$ 

当地语言翻译版本说明

思科可能会在某些地方提供本内容的当地语言翻译版本。请注意,翻译版本仅供参考,如有任何不 一致之处,以本内容的英文版本为准。